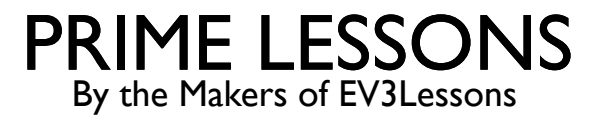

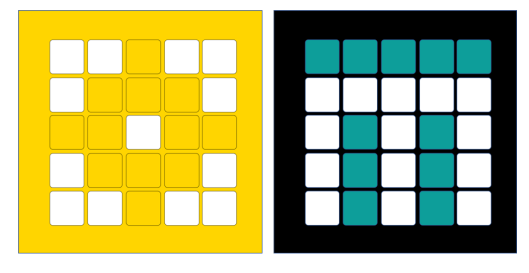

# LINE FOLLOWER

BY SANJAY AND ARVIND SESHAN

This lesson uses SPIKE 3 software

# LESSON OBJECTIVES

- Learn how to get a robot to follow a line using Color Mode on the Color Sensor
- Learn how to follow a line until a sensor is activated
- Learn how to follow a line for a particular distance
- Learn how to combine sensors, loops and switches

#### ROBOTS FOLLOW THE EDGE OF THE LINE

If on black, turn left. If on white turn right.

The robot has to choose which way to turn when the color sensor sees a different color.

The answer depends on what side of the line you are following!

If on black, turn right. If on white turn left.

Copyright © 2023 Prime Lessons (primelessons.org) CC-BY-NC-SA. (Last edit: 5/12/2023) 3

#### WHICH SIDE OF THE LINE SHOULD YOU START ON

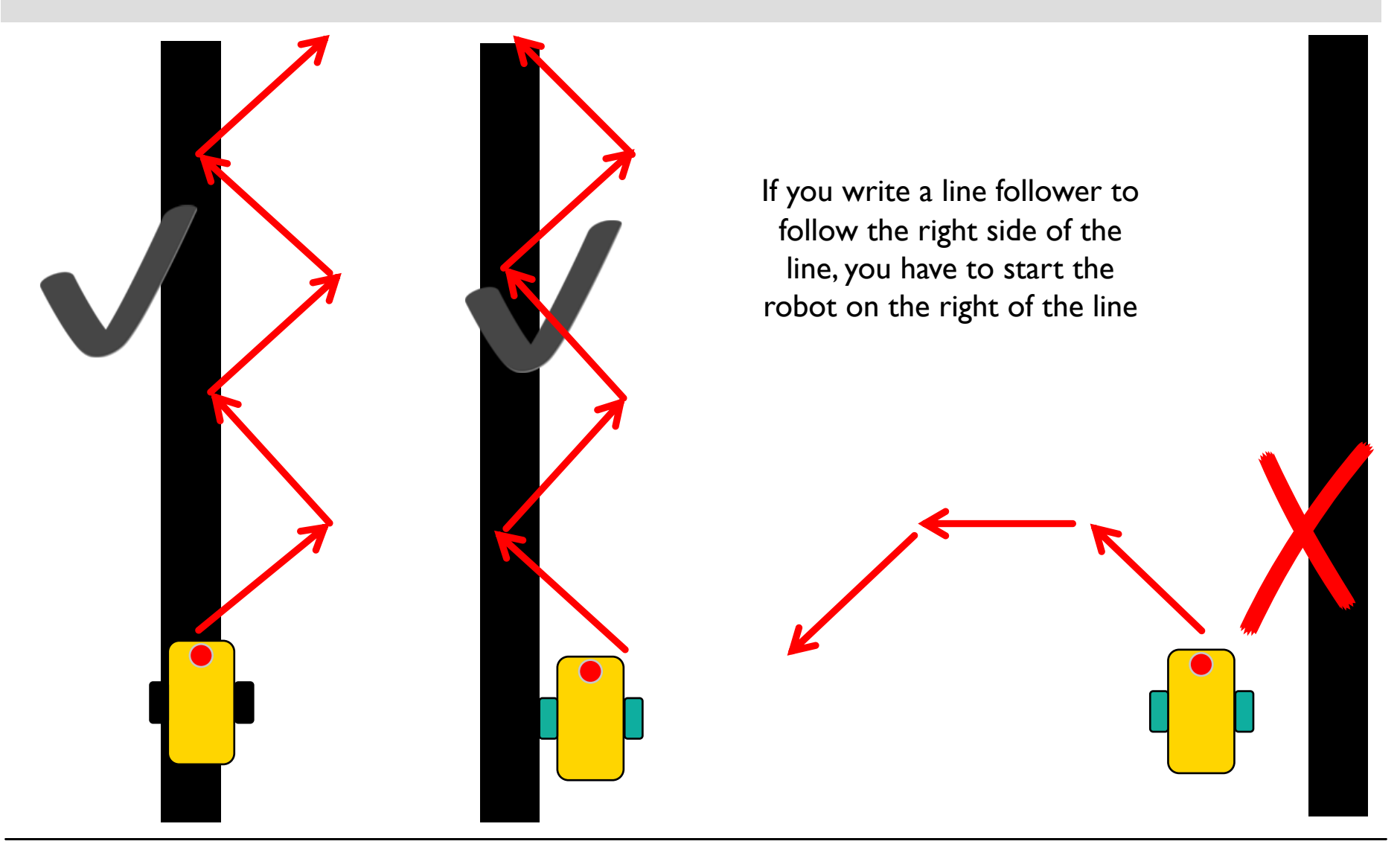

# CHALLENGE: FOLLOW A LINE

- Write a program that follows the right edge of the line
- ¢ If your sensor sees black, turn right
- ¢ If your sensor sees white, turn left
- Use an If-Else block to make that decision
- ¢ Repeat the line follower forever
- ¢ Use Color Mode or Reflected Light Mode

Note: To line follow with the Advanced Driving Base (ADB) in Color Mode you will have to make a modification to the design because the color sensor does not recognize black at the height in the original build instructions. See our Color Sensor lesson.

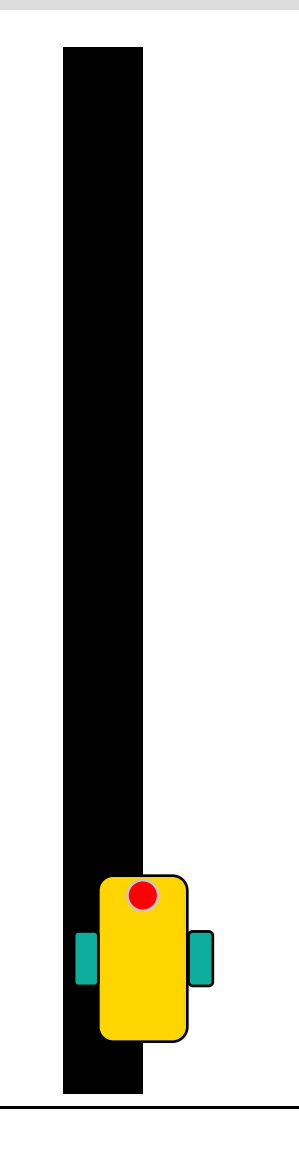

# LINE FOLLOWER – COLOR & REFLECTED MODE

#### *This program follows a right side of a black line using the Color Mode*

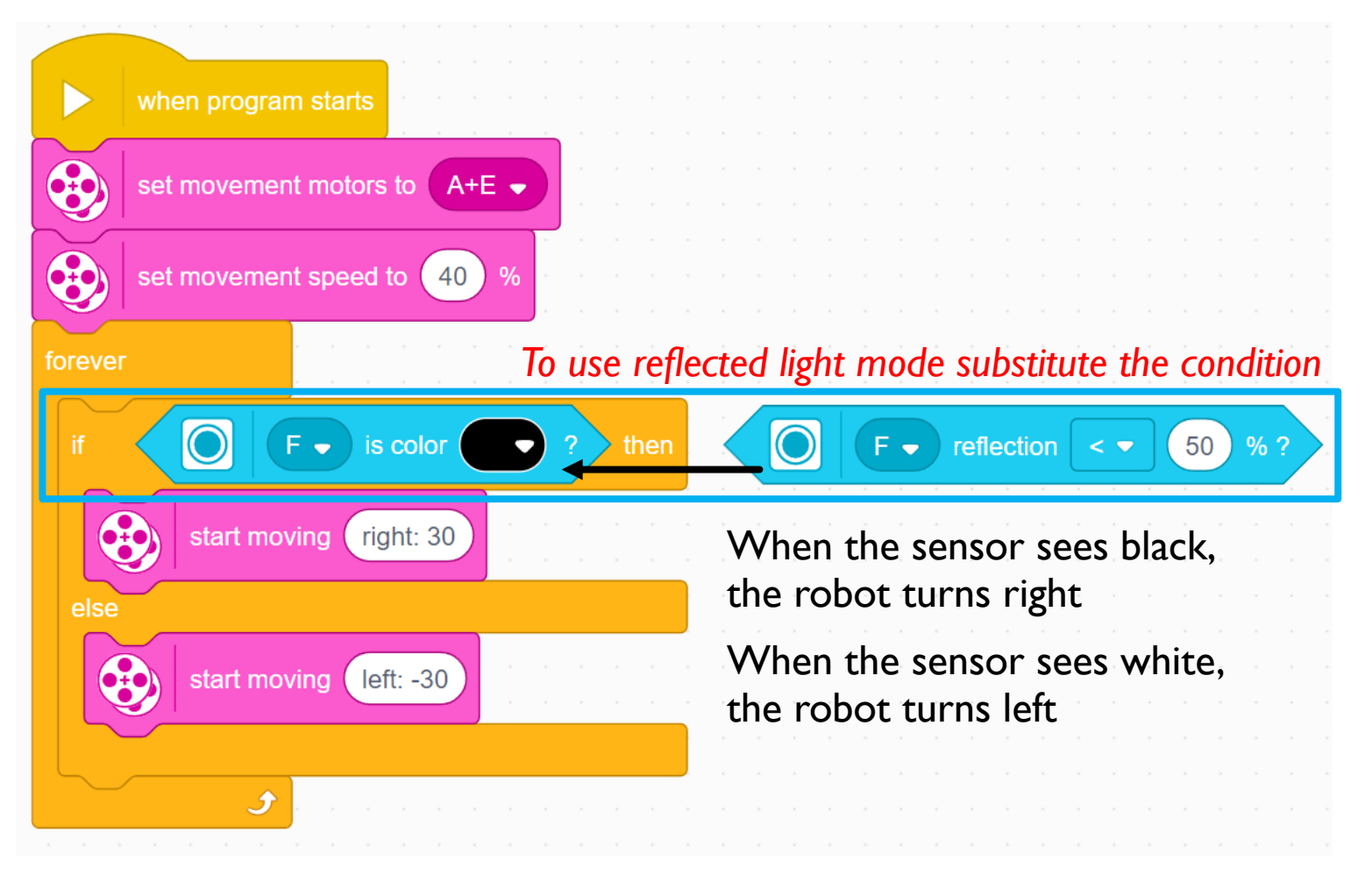

### EXTENSION

#### ¢ CHANGING EXIT CONDITIONS

- What if you did not want to line follow forever? What it would wanted to line follow until a Force sensor was pressed?
- ¢ Combine this lesson with the Repeat block lesson to solve this problem.

# **CREDITS**

- This lesson was created by Sanjay Seshan and Arvind Seshan for Prime Lessons
- More lessons are available at www.primelessons.org

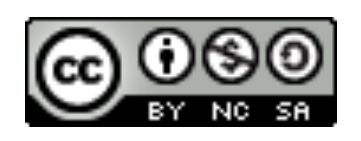

This work is licensed under a Creative Commons Attribution-NonCommercial-ShareAlike 4.0 International

License.